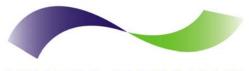

INFINITE PERIPHERALS PROVIDER OF CUSTOM RECEIPT PRINTING SOLUTIONS

# Linea

## Barcode Scanner User Manual

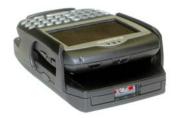

### Infinite Peripherals, Inc.

www.ipcprint.com Linēa User Manual v1.01

## Legal notice

The Bluetooth® word mark and logos are owned by the Bluetooth SIG, Inc. and any use of such marks by Infinite Peripherals is under license.

### Infinite Peripherals, Inc.

www.ipcprint.com Linēa User Manual v1.01

# Contents

| Contents                                  |
|-------------------------------------------|
| Technical Data                            |
| Box Contents 6                            |
| Getting Started7                          |
| About Your Linēa 8                        |
| Charging Battery 10                       |
| Status & Operating Modes11                |
| Compatible Devices                        |
| Scanning Barcodes14                       |
| Bluetooth <sup>®</sup> Setup              |
| BlackBerry Bluetooth <sup>®</sup> Setup17 |
| Adding Linēa Scanner17                    |
| Searching for Linēa Scanner 18            |
| Entering Passkey19                        |
| Replacing Battery 20                      |
| Developing Solutions21                    |
| Troubleshooting                           |
| Signature Capture22                       |
| Barcode Scanning23                        |
| Federal Communications Commission24       |
| Contact Information                       |
|                                           |

### Infinite Peripherals, Inc.

| www.ipcprint.com        |   |   |   |   |   |   |   |   |   |     | P | age | 3.  |   |   |   |   |
|-------------------------|---|---|---|---|---|---|---|---|---|-----|---|-----|-----|---|---|---|---|
| Linēa User Manual v1.01 | • | • | • | • | • | • | • | • | • | ••• | • | •   | ••• | • | • | • | • |

## **Technical Data**

### **General Specifications:**

| Feature               | Specifications                                                                               |
|-----------------------|----------------------------------------------------------------------------------------------|
| Audible<br>Indictors  | Internal piezo buzzer                                                                        |
| Visual<br>Indicators  | 2 Two-color LEDs                                                                             |
| Mini USB Host         | Supports PDA devices with USB -<br>Blackberry, Palm & Pocket PC                              |
| Interface             | Supports USB "HOT SYNC" ("active SYNC")<br>(optional)                                        |
| Wireless<br>Interface | Bluetooth <sup>®</sup> Interface (optional) - CLASS 2,<br>10m max, RFCOMM.                   |
|                       | Internal rechargeable Li-ION battery 3.7V / 900mAh                                           |
| Power                 | Charging via USB cable (type A to mini USB), connected to PC 5V/260mA                        |
|                       | Necessary time to full battery charge – 4 hours                                              |
| Detter                | Stand-by - 6 months (150uA) "no PDA<br>device is connected"                                  |
| Battery<br>Capacity   | Active mode - 25h (30 - 35mA)                                                                |
|                       | Bar Scanning - about 7h (130mA)                                                              |
| Dimension             | 130mm (L) X 41mm (H) X 80mm (W)                                                              |
| Weight                | Scanner Only ~ 130 grams with battery<br>Scanner & Signature Pad ~ 155 grams with<br>battery |
| Drivers &<br>Software | Drivers & Software Development Kit (SDK) is<br>provided                                      |

### Table 1

### Infinite Peripherals, Inc.

www.ipcprint.com Linēa User Manual v1.01

### Page 4

## **Technical Data** (continue)

### Barcode Scanner Specification:

| Feature           | Specifications                                                                                                    |
|-------------------|----------------------------------------------------------------------------------------------------|
| Barcode<br>Reader | Intermec Linear Image Scanner                                                                                                    |
| Barcode Types     | 1D & 2D Barcodes                                                                                                    |
| Symbologies       | UPC (E&A), EAN, RSS, Code 39, Code 128,<br>UCC/EAN 128, ISBN, ISBT, Interleaved,<br>Matrix, Industrial and Standard 2 of 5,<br>Codabar, Code 93/93i, Code 11, MSI,<br>Plessey, Telepen, PDF417, Macro PDF417. |
| Scan Rate         | Up to 500 scans per second                                                                                                    |
| Reliability       | MTBF above 250Kh                                                                                                    |

### Table 2

### Signature Capture Pad Specifications:

| Feature              | Specifications                                    |
|----------------------|---------------------------------------------------|
| Input Method         | Touch panel                                       |
|                      | Coordinates , Time and Pressure data<br>capturing |
| Screen<br>Resolution | 256 x 192 points                                  |

Table 3

| Infinite Peripherals, Inc.                  |   |   |   |   |   |   |   |   |   |   |   |        |   |   |   |   |
|---------------------------------------------|---|---|---|---|---|---|---|---|---|---|---|--------|---|---|---|---|
| www.ipcprint.com<br>Linēa User Manual v1.01 | • | • | • | • | • | • | • | • | • | • | • | Page 5 | • | • | • | • |

## **Box Contents**

Your IPC Linea comes with the following items listed below:

| Item | Part<br>Number | Descriptions                      | Image |
|------|----------------|-----------------------------------|-------|
| 1    | Linēa          | Linēa Barcode Scanner             | ŝ     |
| 2    | -              | USB-to-Mini USB<br>charging cable |       |
| 3    | -              | User's manual                     |       |

### Table 4

### Software (Drivers & SDK):

Because of the continually evolving Driver & SDK to support new devices, the latest Drivers & SDK are distributed online and is available for download at our website indicated below. For details on using the Linēa Drivers & SDK, please refer to the SDK's documentation.

For the latest Linea Drivers & SDK's, visit our developer web site at:

### http://www.ipcprint.com/support/default.asp

| Infinite Peripherals, Inc. |   |   |   |   |   |   |   |   |   |   |   |        |   |   |     |    |
|----------------------------|---|---|---|---|---|---|---|---|---|---|---|--------|---|---|-----|----|
| www.ipcprint.com           |   |   |   |   |   |   |   |   |   |   |   | Page 6 |   |   |     |    |
| Linēa User Manual v1.01    | • | • | • | • | • | • | · | • | • | • | • |        | • | • | • • | •• |

## **Getting Started**

The IPC Linēa allows you to scan barcode and capture signature information onto your PDA & Smartphone. Before using Linēa the battery should be properly charged. The following Quick Start guide will help to get your Linēa ready for use.

### Quick Start:

| Step | What to do                                                       | Purpose                                                                                                    | Where to find more information                                                                                                    |
|------|------------------------------------------------------------------|----------------------------------------------------------------------------------------------------|----------------------------------------------------------------------------------------------------|
| 1    | Charge the<br>rechargeable<br>battery pack<br>as<br>recommended. | The battery pack<br>should be fully<br>charged before<br>use to ensure<br>long battery life.                   | Charging Battery, Page<br>10                                                                                                    |
| 2    | Install Linēa<br>scanner<br>Software.                            | Scanning<br>barcodes &<br>capturing<br>signatures<br>requires software<br>to be installed<br>onto your device. | Software is not provided<br>by IPC. Please contact<br>your Linēa reseller or<br>Infinite Peripherals for<br>recommendations on<br>Third-Party solutions.<br>Developers should refer<br>to the section in this<br>manual on "Developing<br>Solutions". |
| 3    | Attaching USB device.                                            | Setup Linēa to<br>communicate<br>with USB<br>devices.                                                          | Attaching device, USB<br>(Cabled) version Page<br>13                                                                                                    |
| 5    | Attaching<br>Bluetooth <sup>®</sup><br>device.                   | Setup Linēa to<br>communicate<br>with Bluetooth <sup>®</sup><br>devices.                                       | Attaching device,<br>Bluetooth <sup>®</sup> (Wireless)<br>version Page 13                                                                                                    |

### Table 5

### Infinite Peripherals, Inc.

www.ipcprint.com Page 7 Page 7 Page 7

## About Your Linēa

Linēa USB (Left side)

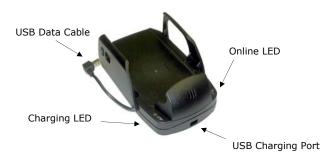

Figure 1

Linēa USB (Right side)

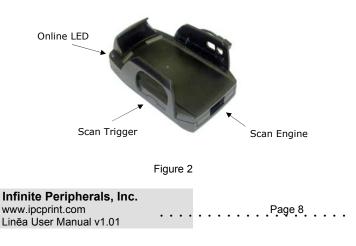

## About Your Linēa

Linēa USB (Bottom side) Signature Capture Version Only

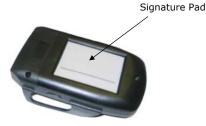

Figure 3

### User Notes:

To use the signature capture feature, special software must be used to read and process the information. Please consult your reseller if this software is available or contact Infinite Peripherals for recommendations on compatible third party software solutions.

| Infinite Peripherals, Inc. |   |   |   |   |   |   |   |   |   |   |   |     |      |   |         |
|----------------------------|---|---|---|---|---|---|---|---|---|---|---|-----|------|---|---------|
| www.ipcprint.com           |   |   |   |   |   |   |   |   |   |   |   | Pag | je 9 |   | <br>    |
| Linēa User Manual v1.01    | • | • | • | Ċ | • | • | • | • | • | • | • |     | •    | • | <br>••• |

## **Charging Battery**

### Charging the Linēa:

The Linēa uses a Lithium Ion rechargeable battery pack. Before first use, the Linēa battery pack should be charged for at least 4 hours.

To prevent electrical damage to the Linēa and/or battery pack, please use approved USB to Mini USB cables only.

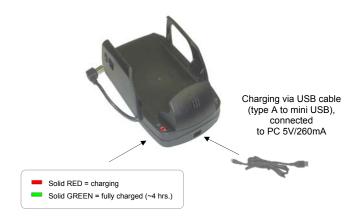

Figure 4

| Infinite Peripherals, Inc.                  |   |   |   |   |   |   |   |   |   |   |   |      |    |   |   |   |   |
|---------------------------------------------|---|---|---|---|---|---|---|---|---|---|---|------|----|---|---|---|---|
| www.ipcprint.com<br>Linēa User Manual v1.01 | • | • | • | • | • | • | • | • | • | • | • | Page | 10 | • | • | • | • |

## **Status & Operating Modes**

The Linēa uses LEDs to indicate various conditions of operation. Possible LED lighting indications may result from charging, active/online status, or because of low battery. The following explains these conditions and LED indication.

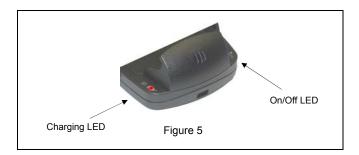

| Printer Status |                                        |
|----------------|----------------------------------------|
| Charging LED   | Solid GREEN = Battery at full charge   |
|                | Solid RED = Battery charging           |
| ON/OFF LED     | Flashing once per second = Power ON    |
|                | Flashing once per second = Low battery |

Table 6

| Infinite Peripherals, Inc.                  |   |   |   |   |   |   |   |   |   |    |      |    |   |   |   |   |
|---------------------------------------------|---|---|---|---|---|---|---|---|---|----|------|----|---|---|---|---|
| www.ipcprint.com<br>Linēa User Manual v1.01 | • | • | • | • | • | • | • | • | • | •• | Page | 11 | • | • | • | • |

## **Compatible Devices**

The Linēa (USB) / Linēa (Bluetooth<sup>®</sup>) portable barcode scanner is designed specifically for use with most PDA & Smartphone using either USB or Bluetooth<sup>®</sup> communications.

The Linēa can be used in a variety of applications where barcode scanning or signature capture is required.

\* Please visit our website for updates on our compatibility with the latest devices.

These can be found at http://www.ipcprint.com

| Infinite Peripherals, Inc. |   |   |   |   |   |   |   |   |   |   |   |        |     |   |   |   |   |
|----------------------------|---|---|---|---|---|---|---|---|---|---|---|--------|-----|---|---|---|---|
| www.ipcprint.com           |   |   |   |   |   |   |   |   |   |   |   | Page   | 12  |   |   |   |   |
| Linēa User Manual v1.01    | • | • | • | • | • | • | • | • | • | • | • | • • •• | ••• | • | • | • | • |

## **Attaching Device**

Two versions of Linēa designed to be used with USB & Bluetooth<sup>®</sup> devices. When using the Linēa USB version, care must be taken to ensure the USB connector and the handset connector are not accidentally damaged. The figures below show how to attach the different device to the Linēa.

- USB (Cabled ) Version:
  - Connect the Linēa mini USB cable to the handset as shown in the figure below.

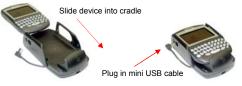

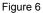

- BLUETOOTH<sup>®</sup> (Wireless) Version:
  - The Linea Bluetooth<sup>®</sup> version uses wireless technology to connect to the handset.

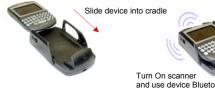

Turn On scanner and use device Bluetooth<sup>®</sup> Manager to pair Linēa to the device.

Page 13

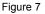

### Infinite Peripherals, Inc.

www.ipcprint.com Linēa User Manual v1.01

## **Scanning Barcodes**

### Using the Linēa:

The Linēa uses a scan engine that supports one-dimensional (1D) and two-dimensional (2D) barcode symbols. The effective reading distance of the PP-55 barcode reader is approximately 10 cm.

### Scanning 1D Barcodes:

To scan a 1D barcode, activate the scanner then position the read head as close to the barcode label as possible so that the scan line crosses both ends of the barcode as shown in the figure below. Slowly pull back the unit increasing the distance between the barcode and read head until the barcode has been read by the scanner.

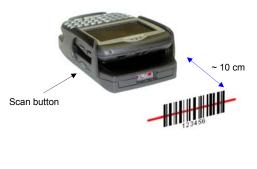

Figure 8

| Infinite Peripherals, Inc. |             |
|----------------------------|-------------|
| www.ipcprint.com           | <br>Page 14 |
| Linēa User Manual v1.01    |             |

## **Scanning Barocdes**

### Scanning 2D Barcodes:

To scan a 2D barcode, activate the scanner then position the read head so that the scan line is above the barcode and crosses both ends as shown in the figure below. Slowly move the scan line over the barcode from top-to-bottom until the barcode has been read by the scanner.

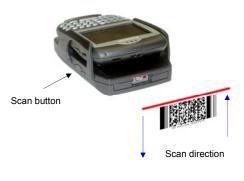

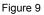

### User Notes:

To use the barcode reader feature, special software must be used to read and process the information. Please consult your reseller if this software is available or contact Infinite Peripherals for recommendations on compatible third party software solutions.

| Infinite Peripherals, Inc.                  |   |   |   |   |   |   |   |     |   |   |      |    |   |   |   |   |
|---------------------------------------------|---|---|---|---|---|---|---|-----|---|---|------|----|---|---|---|---|
| www.ipcprint.com<br>Linēa User Manual v1.01 | • | • | • | • | • | • | • | • • | • | • | Page | 15 | • | • | • | • |

# Bluetooth<sup>®</sup> Setup

### Adding New Bluetooth<sup>®</sup> Device to PDA or Smartphones

The following is a brief explanation on how to [Pair] your Bluetooth  $^{\circledast}$  Linēa to Bluetooth  $^{\circledast}$  enabled PDA & Smartphones.

### BlackBerry Devices:

Add Device or Pairing Bluetooth<sup>®</sup> peripherals to BlackBerry devices require the use of the device Bluetooth<sup>®</sup> manager. Image on the right shows a typical Blackberry Bluetooth<sup>®</sup> manager. When adding / pairing the Linēa, use the [**0000**] pairing key when prompted.

### Windows Mobile Devices:

Creating a *New Partnership* or Pairing Bluetooth<sup>®</sup> peripherals to your Windows Mobile devices require the use of the device Bluetooth<sup>®</sup> manager. Image on the right shows a typical Windows Mobile Bluetooth<sup>®</sup> manager. When adding / pairing the Linēa, use the [**0000**] pairing key when prompted.

### Palm Devices:

Add Device or Pairing Bluetooth<sup>®</sup> peripherals to your Palm devices require the use of the device Bluetooth<sup>®</sup> manager. Image on the right shows a typical Palm Bluetooth<sup>®</sup> manager. When adding / pairing the Linēa, use the [**0000**] pairing key when prompted.

### Infinite Peripherals, Inc.

www.ipcprint.com Linēa User Manual v1.01

| Bluetooth: Enabl<br>Pared Devices:<br>\$ IPC SCP-10 | Disable Bluetooth<br>Add Device<br>Options<br>Close |
|-----------------------------------------------------|-----------------------------------------------------|
|                                                     |                                                     |
|                                                     |                                                     |

| Settings                                                      | : ت   | <u>†</u> 9 | × | o   |
|---------------------------------------------------------------|-------|------------|---|-----|
| Bluetooth                                                     |       |            |   |     |
| Tap New Partnership<br>Bluetooth devices. Ta<br>its settings. |       |            |   | ify |
| New Partnership                                               | •     |            |   |     |
|                                                               |       |            |   |     |
|                                                               |       |            |   |     |
| Mode Devices COM                                              | Ports |            |   |     |
|                                                               |       |            |   |     |

| Trusted Devices      | 0    |
|----------------------|------|
| IPC SCP-10           |      |
|                      |      |
|                      |      |
|                      |      |
|                      |      |
| Done Details Add Dev | vice |

Page 16

# BlackBerry Bluetooth<sup>®</sup> Setup

### Adding Linēa Scanner

The following steps show how to [Pair] your Bluetooth<sup>®</sup> Linēa scanner using the BlackBerry Bluetooth<sup>®</sup> manager application.

Step 1:

Before proceeding with the pairing, be sure the Linēa scanner is turned on.

Step 2:

Open the Bluetooth<sup>®</sup> manager as shown in the figure on the right. The Bluetooth<sup>®</sup> manager is found under [Options or Tools] on your device.

### Note:

Notice that the [Paired Device] screen on the right indicates that the list of paired device is currently empty.

Step 3:

Click on the trackwheel to open the menu as shown in the figure on the right.

Highlight the [Add Device] option as shown in the figure on the right.

Click the trackwheel to select the [Add Device] option.

| Options            |  |
|--------------------|--|
| About              |  |
| Advanced Options   |  |
| Auto On/Off        |  |
| AutoText           |  |
| Bluetooth          |  |
| Date/Time          |  |
| Language           |  |
| Network            |  |
| Owner              |  |
| Screen/Keyboard    |  |
| Security Options   |  |
| Bluetooth: Enabled |  |
|                    |  |
| Paired Devices:    |  |
|                    |  |
| * Empty *          |  |
|                    |  |
|                    |  |
|                    |  |
|                    |  |
|                    |  |
|                    |  |
|                    |  |
|                    |  |
|                    |  |

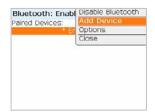

### Infinite Peripherals, Inc.

www.ipcprint.com Linēa User Manual v1.01

## Pairing Linēa

### Searching for Linēa Scanner

After clicking the trackwheel on the previous page, the BlackBerry Bluetooth<sup>®</sup> manager displays the [Searching for device] screen as shown in the figure below right.

### Note:

BlackBerry Manager is searching for all Bluetooth<sup>®</sup> devices. If you have more than one Bluetooth<sup>®</sup> device turned ON, you will need to locate the [Linēa-BT] from the resulting list of found devices.

Step 4:

When searching has completed, the [Select Device] message in the figure on the right will be displayed. If you have more than one Bluetooth<sup>®</sup> device turned ON, use the trackwheel to highlight the [Linēa-BT] as shown.

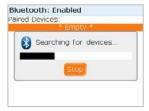

| Bluetool | h: Enabled    |  |
|----------|---------------|--|
| aired De | vices:        |  |
|          | * Empty *     |  |
| 8 5      | elect Device: |  |
| 8 Lin    | iea - BT      |  |
|          | Cancel        |  |
| <u> </u> |               |  |
|          |               |  |
|          |               |  |

Step 5:

Now click [Enter] after highlighting the Linea - BT device.

## Infinite Peripherals, Inc. www.ipcprint.com Page 18 Linēa User Manual v1.01

## Pairing Linēa

### **Entering Passkey**

Step 6:

After selecting the Linēa scanner, the screen in the figure on the right will be displayed.

This screen prompts you to enter the [PassKey]. The passkey is the Bluetooth<sup>®</sup> pairing key for the signature capture pad which is [**0000**].

Enter the passkey now and press [Enter].

After entering the pairing passkey, click on the enter key to finalized the pairing of the Linēa scanner.

### Note:

The Bluetooth<sup>®</sup> manager paired device list now shows the Linēa scanner as a paired device.

|   | red Devices:<br>Empty            |
|---|----------------------------------|
| _ | Cotor operiou for                |
|   | Linea - BT                       |
|   |                                  |
|   |                                  |
|   | Binter passkey for<br>Linea - BT |

| Bluetooth: Enabled |   |
|--------------------|---|
| Paired Devices:    |   |
| * Empty *          |   |
| Enter passkey for  |   |
| Linea - BT         |   |
| ****               |   |
|                    | - |
|                    |   |
|                    |   |

| 0 | Pairing with Linea - BT complete |
|---|----------------------------------|
|---|----------------------------------|

Page 19

## Infinite Peripherals, Inc.

www.ipcprint.com Linēa User Manual v1.01

## **Replacing Battery**

To replace the battery in the Linēa barcode scanner follow the steps below.

Steps:

1. Turn over the Linēa as shown in the figure below.

Figure 10

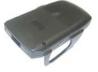

2. Push and slide the battery cover as showed in the figure below.

Figure 11

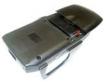

3. Lift the battery and unplug the battery connector as shown in the figure below. Take care when removing the connector as to not damage the wires. Reverse Steps 1-3 to install the new battery pack.

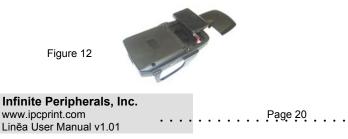

## **Developing Solutions**

Integrating the Linēa into your wireless solution requires the use of the Linēa Driver & SDK. The SDK incorporates API specific to developing application using the signature capture capability of the Linēa.

The table below shows the SDKs currently available for PDA & Smartphone devices.

| Devices            | Language | IDE                                      |
|--------------------|----------|------------------------------------------|
| BlackBerry         | Java     | RIM BlackBerry Java JDE 4.1 and higher   |
| Windows<br>Mobile  | -        | visit our developer web site for updates |
| Palm / Palm<br>One | -        | visit our developer web site for updates |

Table 7

For details on using the Linēa Drivers & SDK, please refer to the SDK's documentation.

For the latest Linēa Drivers & SDK's, visit our developer web site at:

http://www.ipcprint.com/support/default.asp

| Infinite Peripherals, Inc. |             |
|----------------------------|-------------|
| www.ipcprint.com           | <br>Page 21 |
| Linēa User Manual v1.01    | <br>•••••   |

## Troubleshooting

### Signature Capture

If you're having problems capturing signatures refer to the table below for possible causes.

| Item | Problem                                         | Possible Cause                                                                                                    |
|------|-------------------------------------------------|----------------------------------------------------------------------------------------------------|
| 1    | Signature data will<br>not display on           | Bluetooth <sup>®</sup> Version<br>* Device Bluetooth <sup>®</sup> radio not on.<br>* Linēa not paired with device.<br>* Linēa battery low.<br>* Linēa driver not installed on device. |
|      | device.                                         | USB Version<br>* Linēa battery low.<br>* Linēa driver not installed on device.                                                                                                    |
| 2    | Signature pad will<br>not connect to<br>device. | Bluetooth <sup>®</sup> Version<br>* Device Bluetooth <sup>®</sup> radio not on.<br>* Linēa not paired with device.<br>* Linēa battery low.<br>* Linēa driver not installed on device. |
|      | device.                                         | USB Version<br>* Linēa battery low.<br>* Linēa driver not installed on device.                                                                                                    |
| 3    | Flashing once per<br>second = Low<br>battery    | Bluetooth <sup>®</sup> & USB Version<br>* Linēa battery low. Charge device<br>before using.                                                                                           |

Table 8

| Infinite Peripherals, Inc.                  |             |
|---------------------------------------------|-------------|
| www.ipcprint.com<br>Linēa User Manual v1.01 | <br>Page 22 |

## Troubleshooting

### **Barcode Scanning**

If you're having problems scanning barcodes refer to the table below for possible causes.

| Item | Problem                    | Possible Cause                                                                                                    |  |  |  |  |  |  |  |
|------|----------------------------|----------------------------------------------------------------------------------------------------|--|--|--|--|--|--|--|
| 1    | Error:<br>Not connected to | Bluetooth <sup>®</sup> Version<br>* Device Bluetooth <sup>®</sup> radio not on.<br>* Linēa not paired with device.<br>* Linēa battery low.<br>* Linēa driver not installed on device. |  |  |  |  |  |  |  |
|      | the reader.                | USB Version<br>* Linēa battery low. Charge battery.<br>* Linēa driver not installed on device.                                                                                        |  |  |  |  |  |  |  |
| 2    | Error:                     | Bluetooth <sup>®</sup> Version<br>* Linēa battery low.<br>* Linēa invalid or unreadable barcode.                                                                                      |  |  |  |  |  |  |  |
| 2    | Barcode Read<br>error.     | USB Version<br>* Linēa battery low.<br>* Linēa invalid or unreadable barcode.                                                                                                    |  |  |  |  |  |  |  |

Table 9

| Infinite Peripherals, Inc.                  |             |
|---------------------------------------------|-------------|
| www.ipcprint.com<br>Linēa User Manual v1.01 | <br>Page 23 |

## Federal Communications Commission

### Federal Communications Commission (FCC) Statement

### 15.21

You are cautioned that changes or modifications not expressly approved by the part responsible for compliance could void the user's authority to operate the equipment.

### 15.105(b)

This equipment has been tested and found to comply with the limits for a Class B digital device, pursuant to part 15 of the FCC rules. These limits are designed to provide reasonable protection against harmful interference in a residential installation. This equipment generates, uses and can radiate radio frequency energy and, if not installed and used in accordance with the instructions, may cause harmful interference to radio communications. However, there is no guarantee that interference will not occur in a particular installation. If this equipment does cause harmful interference to radio or television reception, which can be determined by turning the equipment off and on, the user is encouraged to try to correct the interference by one or more of the following measures:

-Reorient or relocate the receiving antenna.

-Increase the separation between the equipment and receiver.

-Connect the equipment into an outlet on a circuit different from that to which the receiver is connected.

-Consult the dealer or an experienced radio/TV technician for help.

### Operation is subject to the following two conditions:

1) this device may not cause interference and

2) this device must accept any interference, including interference

that may cause undesired operation of the device.

### Infinite Peripherals, Inc.

| www.ipcprint.com        |   |   |   |   |   |   |   |   |     |   | F | age  | 24  |   |   |   |   |
|-------------------------|---|---|---|---|---|---|---|---|-----|---|---|------|-----|---|---|---|---|
| Linēa User Manual v1.01 | • | • | • | • | • | • | • | • | ••• | • | • | • -• | ••• | • | • | • | • |

## FCC Continued

### FCC RF Radiation Exposure Statement:

This equipment complies with FCC radiation exposure limits set forth for an uncontrolled environment. End users must follow the specific operating instructions for satisfying RF exposure compliance. This transmitter must not be co-located or operating in conjunction with any other antenna or transmitter.

| Infinite Peripherals, Inc. |   |   |   |   |   |   |   |   |   |   |   |      |     |   |   |   |   |
|----------------------------|---|---|---|---|---|---|---|---|---|---|---|------|-----|---|---|---|---|
| www.ipcprint.com           |   |   |   |   |   |   |   |   |   |   | Ρ | age  | 25  |   |   |   |   |
| Linēa User Manual v1.01    | • | • | • | • | • | • | • | • | • | • | • | • -• | - • | • | • | • | • |

# **Contact Information**

| National Sales Headquarters:                                              | Infinite Peripherals, Inc.<br>1340 Reynolds Avenue Suite 101<br>Irvine, CA 92614<br>Toll Free: 866-278-7860<br>Phone: 949-222-0300<br>Fax: 949-222-0375<br>www.ipcprint.com<br>MobileSales@ipcprint.com |
|---------------------------------------------------------------------------|----------------------------------------------------------------------------------------------------|
| HQ and Main Distribution Facility:                                        | Infinite Peripherals, Inc.<br>3104 N. Arlington Heights Road<br>Arlington Heights, IL 60004<br>Phone: 847-818-1260<br>Fax: 847-818-1287<br>www.ipcprint.com<br>MobileSales@ipcprint.com                 |
| East Coast Sales Office                                                   | Infinite Peripherals, Inc.<br>700-76 Broadway, #136<br>Westwood, NJ 07675<br>Phone: 201-647-3025<br>Fax: 866-247-1935<br>www.ipcprint.com<br>MobileSales@ipcprint.com                                   |
| Technical Support:                                                        | Infinite Peripherals, Inc.<br>1340 Reynolds Avenue Suite 101<br>Irvine, CA 92614<br>Phone: 949-222-0300<br>Fax: 949-222-0375<br>www.ipcprint.com<br>MobileSupport@ipcprint.com                          |
| Infinite Peripherals, Inc.<br>www.ipcprint.com<br>Linēa User Manual v1.01 | Page 26                                                                                                    |